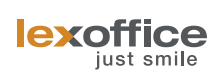

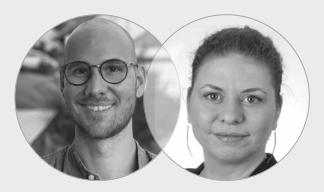

# **lexoffice initial einrichten**

**Unkompliziert einrichten und schnell starten.**

Max Welteroth & Mareike Forcher

# **Checkliste: Erste Schritte in lexoffice**

**—** Damit Sie lexoffice möglichst schnell optimal nutzen können, haben wir für Sie eine Checkliste mit den wichtigsten Einstellungen und Funktionen zusammengestellt.

#### **[Grundlegende Einstellungen](https://app.lexoffice.de/settings/#/general) vornehmen 1**

Firmenangaben, Umsatzsteuer IdentNr. und Voranmeldung, Netto/Brutto-Preise, Ist/Soll-Besteuerung, Gewinnermittlung etc.

#### **[Bankkonto anbinden](https://app.lexoffice.de/fis/olb4/#/hub) 2**

Kontostand einsehen, Überblick über Einnahmen und Ausgaben, Umsätze automatisch verbuchen

#### **lexoffice Mobile App installieren über [App Store](https://apps.apple.com/de/app/lexoffice/id622526440)  [für iOS](https://apps.apple.com/de/app/lexoffice/id622526440) oder [Google Play für Android](https://play.google.com/store/apps/details?id=de.lexoffice.android) 3**

Belege per Foto einscannen, Kontostand und offene Forderungen einsehen, Angebote und Rechnungen von unterwegs erstellen

## **[Rechnungsvorlage anpassen](https://app.lexoffice.de/voucher/settings/#/Step1)**

Layout, Logo und Bankverbindung Ihrer Angebote und Rechnungen anpassen

## **Kontakte und Produkte importieren**

Importieren Sie Ihre **[Kunden und Lieferanten](https://app.lexoffice.de/customer/#/list)** sowie **[Produkte](https://app.lexoffice.de/master-data/#/products)** und **[Services](https://app.lexoffice.de/master-data/#/services)**

Wir wünschen Ihnen einen guten Start mit lexoffice!

Zum lexoffice Dashboard wechseln: **[app.lexoffice.de/dashboard](http://app.lexoffice.de/dashboard)**

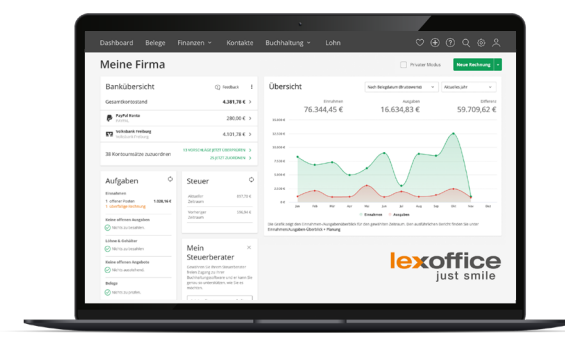

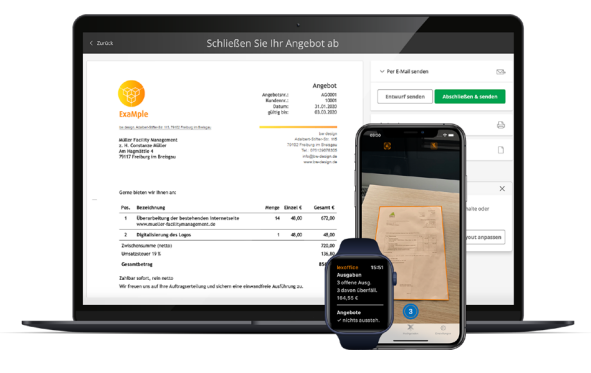

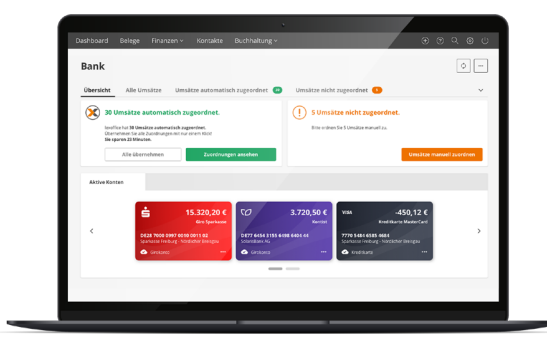

**4**

**5**

Neu bei lexoffice? Bei uns gibt es jeden Monat Einstiegskurse. Melden Sie sich gerne an unter: **[www.lexoffice.de/webinar](http://www.lexoffice.de/webinar)**

Ein individuelles lexoffice Training können Sie über die lexoffice Academy buchen: **[www.lexoffice.de/academy](http://www.lexoffice.de/academy)**